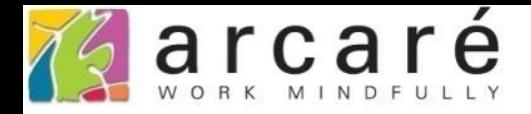

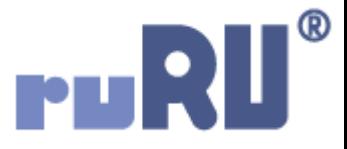

# **ruRU IDE教學課程**

## **10-3-3 資料交易(過帳)-多語詞庫**

如如研創股份有限公司

+886 2 2596 3000

IDE: Integrated Design Environment

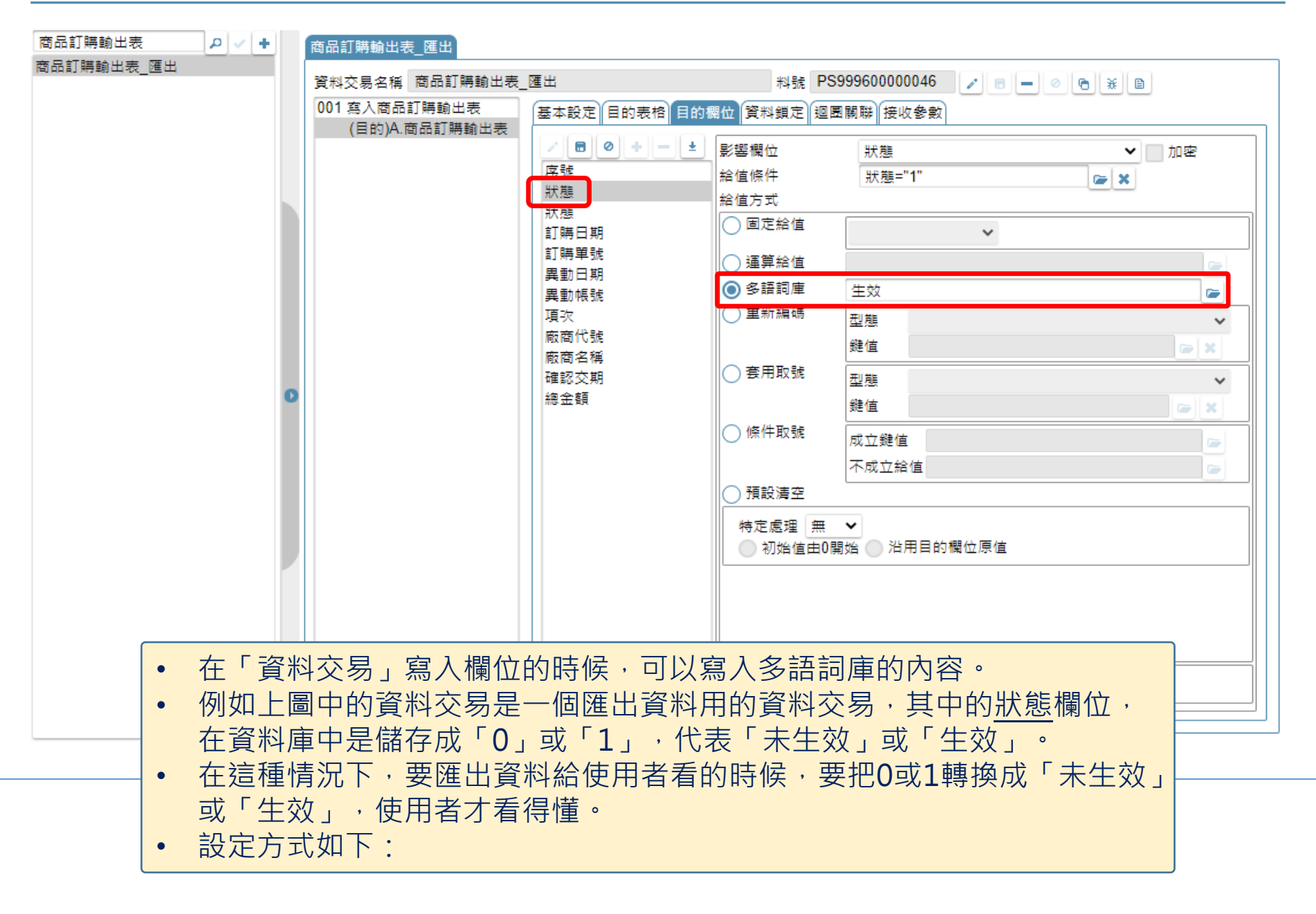

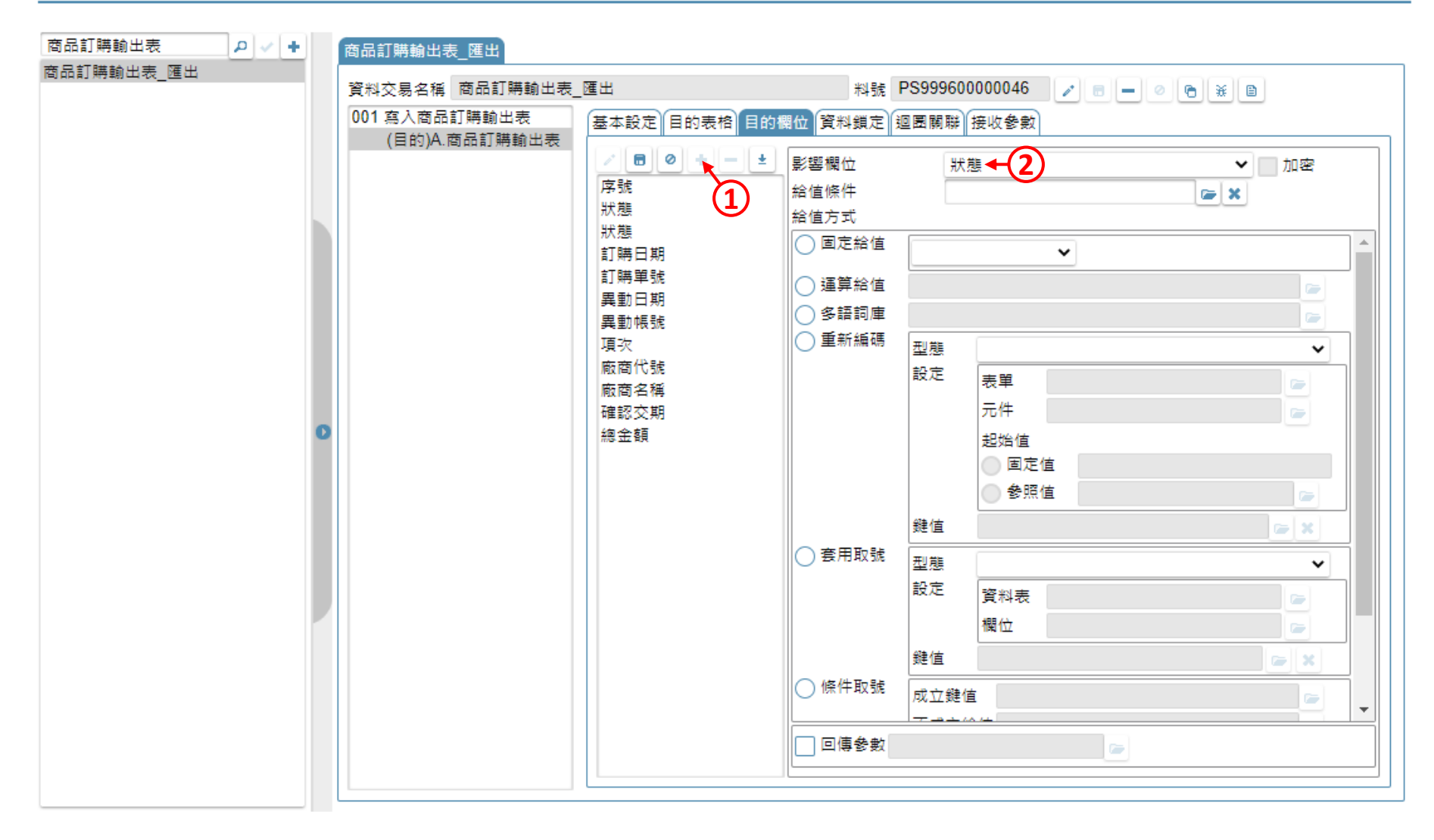

• 在資料交易的「目的欄位」頁籤中,新增要寫入的欄位。

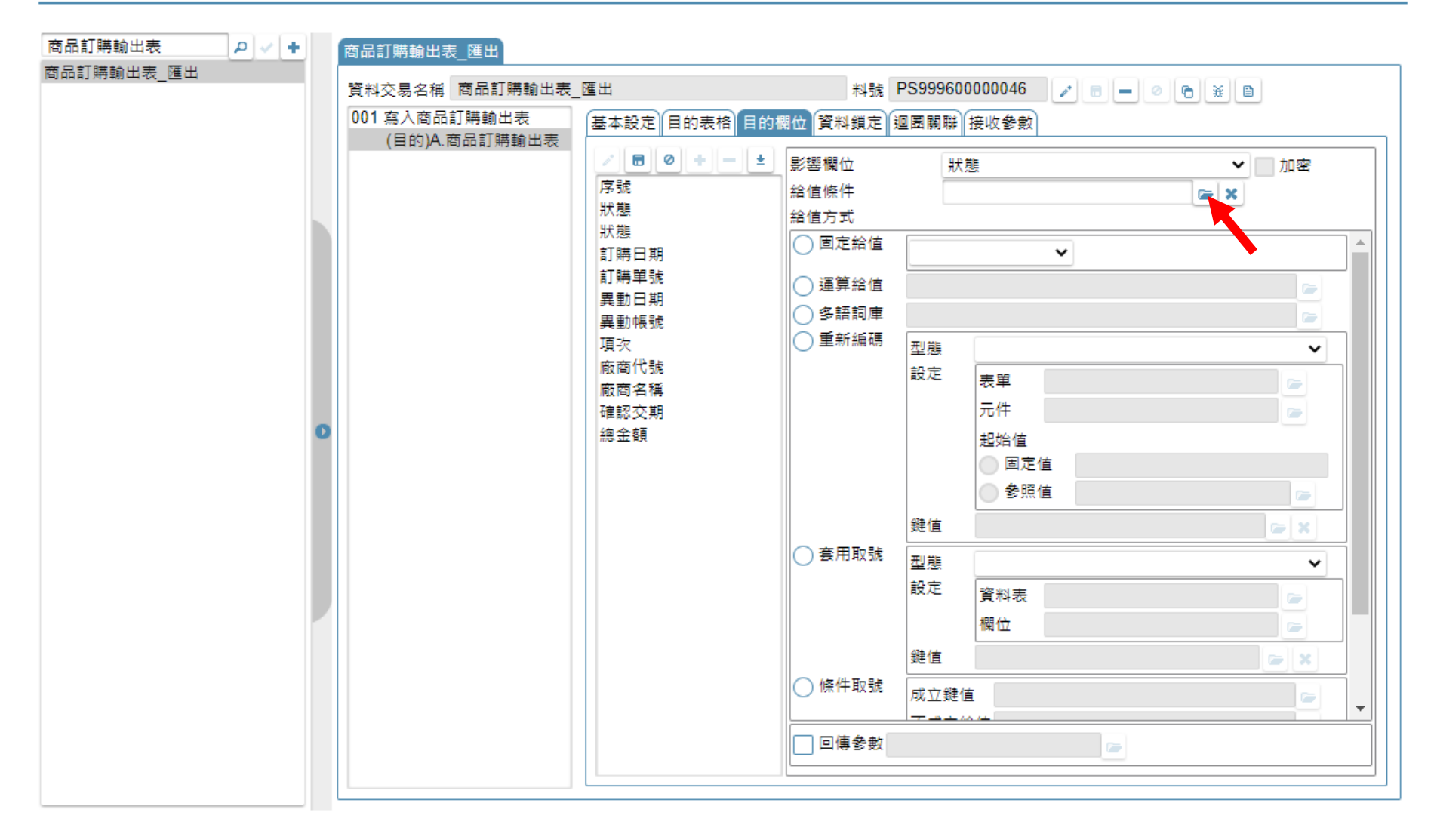

• 在給值條件中設定給值條件,如果不需要,可以略過這個步驟。

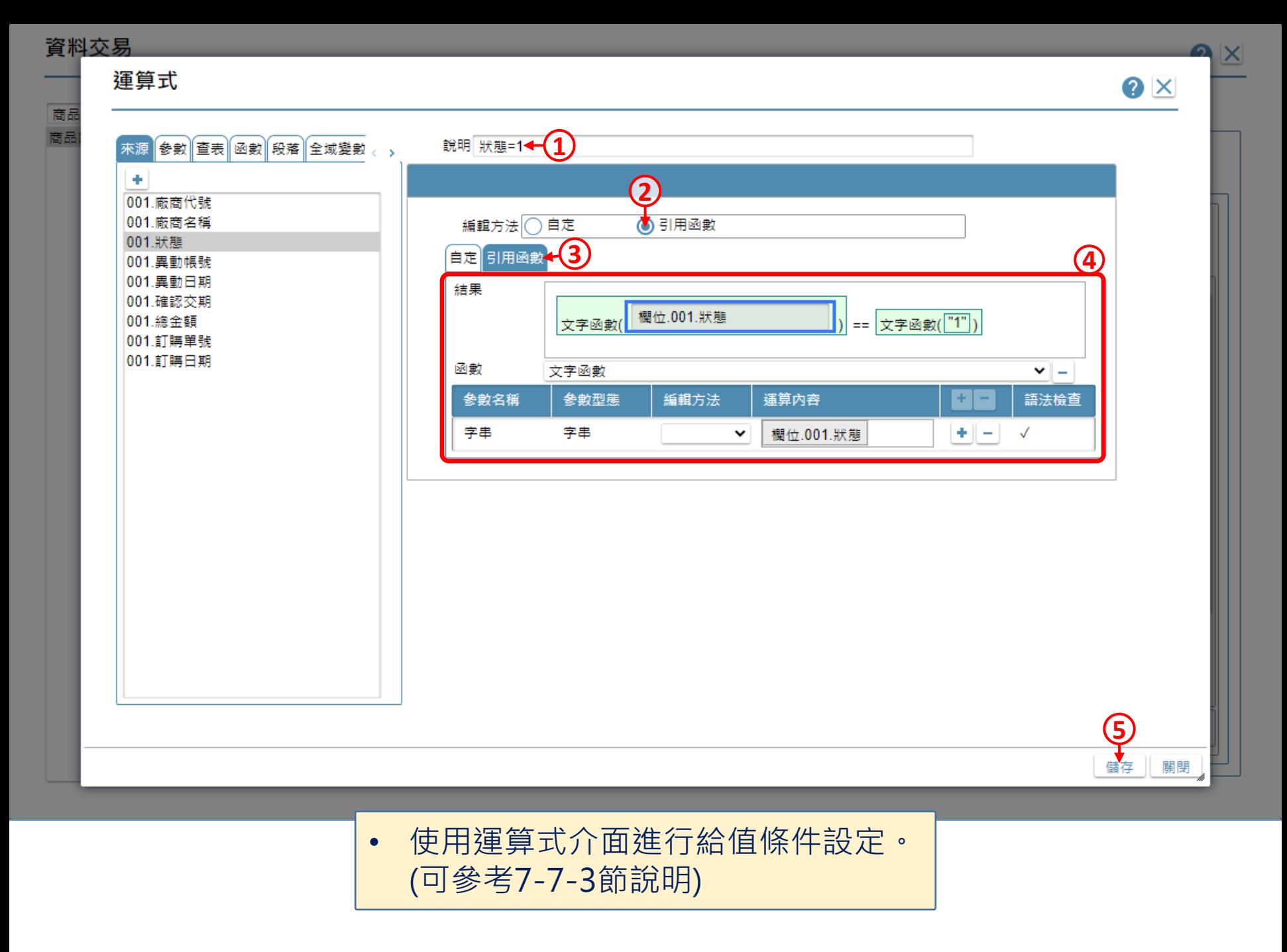

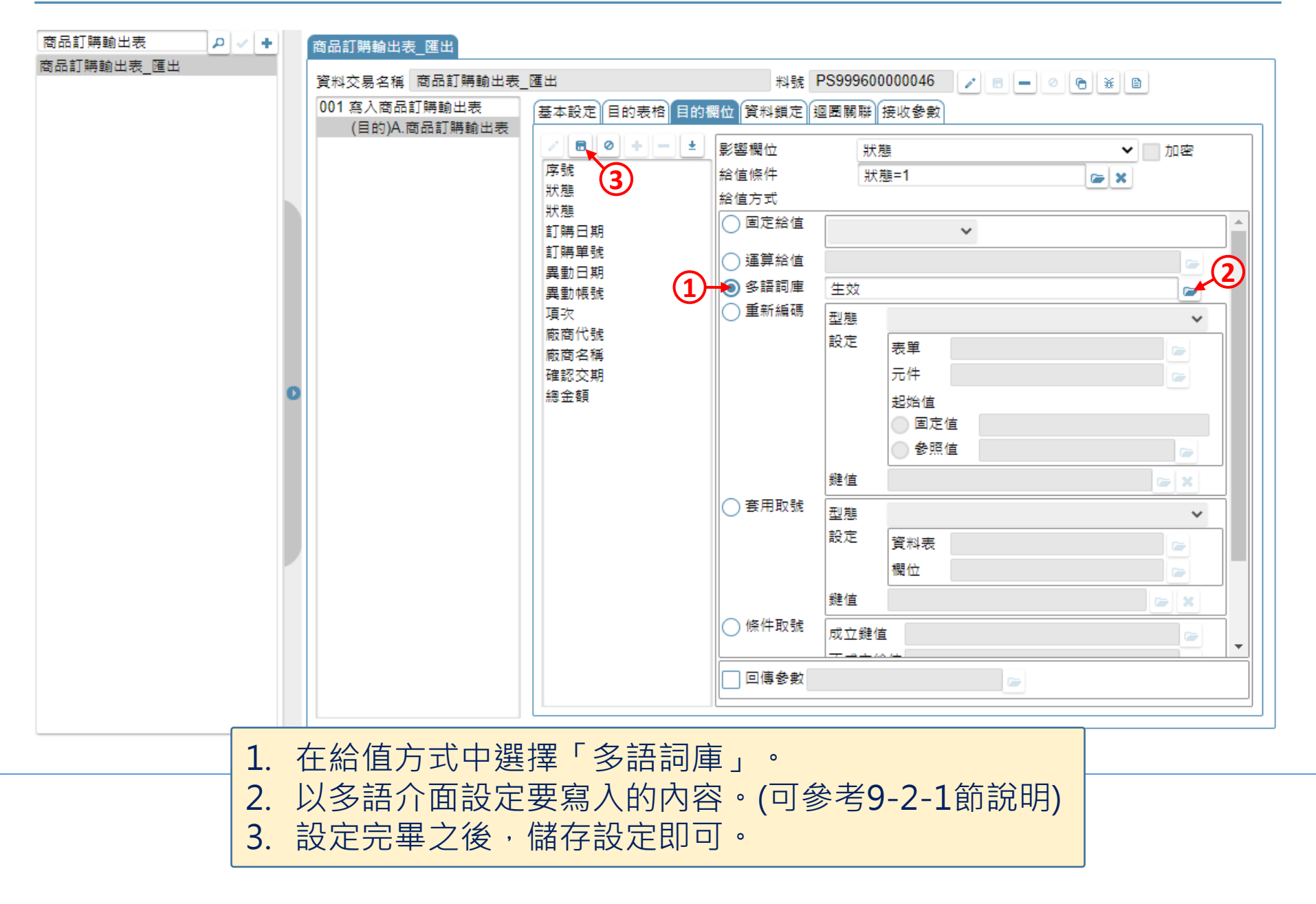